知 V7防火墙SSL VPN 不同用户获取不同段地址访问不同内网IP资源典型案例 (命令行配置)

SSL [VPN](https://zhiliao.h3c.com/questions/catesDis/239) **[张新姿](https://zhiliao.h3c.com/User/other/50127)** 2021-01-11 发表

组网及说明

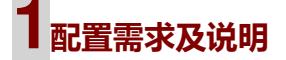

### 1.1 适用的产品系列

本案例适用于软件平台为Comware V7系列防火墙:如F5080、F5060、F5030、F5000-M等F50 00、F5000-X系列的防火墙。

注:本案例是在*F100-C-G2*的*version 7.1.064, Release 9333P35*版本上进行配置和验证的。

#### 1.2 配置需求及实现的效果

V7防火墙设备作为出口设备,外网PC通过inode软件拨SSLVPN,认证成功后可以访问内网的资 源。User1可以获取获取10.10.10.0/24网段的地址,访问192.168.10.0/24资源, User1可以获取 获取20.20.20.0/24网段的地址,访问192.168.20.0/24资源,IP地址及接口规划如下表所示:

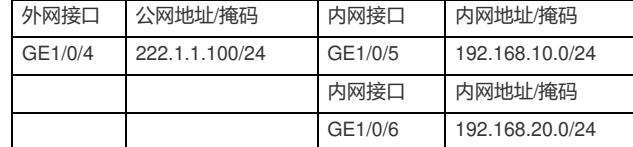

# **2组网图**

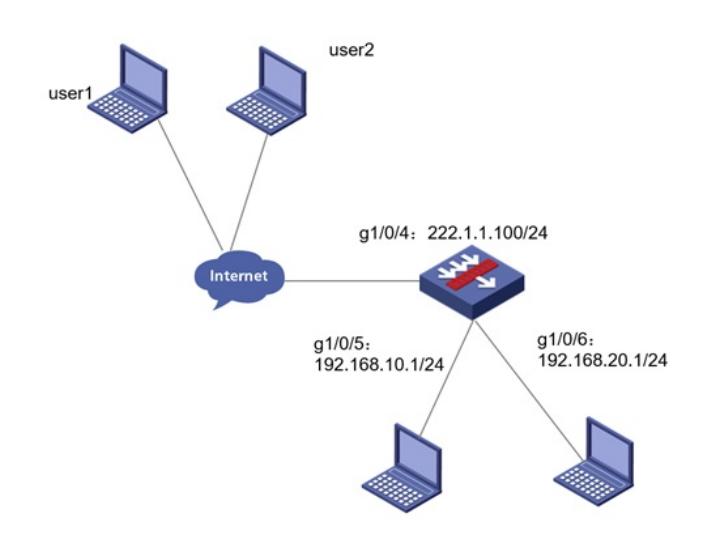

配置步骤

## **<sup>1</sup>配置步骤**

### 1.1 防火墙上网配置

防火墙上网配置请参考"2.2.2 防火墙外网使用固定IP地址上网配置方法"进行配置,本文只针对S SLVPN配置进行介绍。

### 1.2 配置SSL VPN网关

#SSLVPN网关IP地址填写防火墙1口地址222.1.1.1.00, 端口号修改为4433, 缺省端口为443, 4 43端口和https端口冲突,然后使能网关配置。

<H3C>sys

[H3C]sslvpn gateway SSLVPNGW

[H3C-sslvpn-gateway-SSLVPNGW]ip address 222.1.1.100 port 4433

[H3C-sslvpn-gateway-SSLVPNGW]service enable

[H3C-sslvpn-gateway-SSLVPNGW]quit

#创建SSL VPN AC接口1,配置接口IP为10.10.10.1/24

[H3C]interface SSLVPN-AC 1

[H3C-SSLVPN-AC1]ip address 10.10.10.1 255.255.255.0

[H3C-SSLVPN-AC1]ip address 20.20.20.1 255.255.255.0 sub

[H3C-SSLVPN-AC1]quit

#创建地址池名称为"SSLPOOL1",指定IP地址范围为10.10.10.2——10.10.10.254

[H3C]sslvpn ip address-pool SSLPOOL 10.10.10.2 10.10.10.254

#创建地址池名称为"SSLPOOL2",指定IP地址范围为20.20.20.2——20.20.20.254

sslvpn ip address-pool SSLPOOL2 20.20.20.2 20.20.20.254

#创建ACL 3998,允许SSL VPN用户访问的内网资源192.168.20.0/24网段

[H3C]acl advanced 3998 [H3C-acl-ipv4-adv-3998]rule permit ip destination 192.168.20.0 0.0.0.255 [H3C-acl-ipv4-adv-3998]quit #创建ACL 3999,允许SSL VPN用户访问的内网资源192.168.10.0/24网段 [H3C]acl advanced 3999 [H3C-acl-ipv4-adv-3999]rule permit ip destination 192.168.10.0 0.0.0.255 [H3C-acl-ipv4-adv-3999]quit

### 1.3 配置SSL VPN实例

# 配置SSL VPN访问实例"SSLVPNSL"引用SSL VPN网关"SSLVPNGW" [H3C] sslvpn context SSLVPN [H3C-sslvpn-context-SSLVPN]gateway SSLVPNGW #引用SSL VPN接口1 [H3C-sslvpn-context-SSLVPN] ip-tunnel interface SSLVPN-AC1 #引用SSL VPN地址池,掩码和dns [H3C-sslvpn-context-SSLVPN]ip-tunnel address-pool SSLPOOL mask 255.255.255.0 [H3C-sslvpn-context-SSLVPN]ip-tunnel dns-server primary 114.114.114.114 #创建路由列表"NEIWANG1",添加路由表项192.168.10.0/24 [H3C-sslvpn-context-SSLVPN] ip-route-list NEIWANG1 [H3C-sslvpn-context-SSLVPN-route-list-NEIWANG1] include 192.168.10.0 255.255.255.0 #创建路由列表"NEIWANG2",添加路由表项192.168.20.0/24 [H3C-sslvpn-context-SSLVPN] ip-route-list NEIWANG2 [H3C-sslvpn-context-SSLVPN-route-list-NEIWANG2] include 192.168.20.0 255.255.255.0

# 创建SSL VPN策略组"SSLVPNZIYUAN",引用路由列表"NEIWANG1",配置ACL限制,只有 通过ACL检查的报文才可以访问IP资源

[H3C-sslvpn-context-SSLVPN] policy-group SSLVPNZIYUANGROUP1 [H3C-sslvpn-context-SSLVPN-policy-group-SSLVPNZIYUAN]filter ip-tunnel acl 3999 [H3C-sslvpn-context-SSLVPN-policy-group-SSLVPNZIYUAN]ip-tunnel access-route ip-route-list NEIWANG1 # 创建SSL VPN策略组"SSLVPNZIYUAN",引用路由列表"NEIWANG2", 配置ACL限制, 只有 通过ACL检查的报文才可以访问IP资源

[H3C-sslvpn-context-SSLVPN] policy-group SSLVPNZIYUANGROUP2

[H3C-sslvpn-context-SSLVPN-policy-group-SSLVPNZIYUAN]filter ip-tunnel acl 3998

[H3C-sslvpn-context-SSLVPN-policy-group-SSLVPNZIYUAN]ip-tunnel access-route ip-route-list NEIWANG2

[H3C-sslvpn-context-SSLVPN-policy-group-SSLVPNZIYUAN]ip-tunnel address-pool SSLPOOL2 mask 255.255.255.0

#启用该实例,用户绑定地址。

[H3C-sslvpn-context-SSLVPN-policy-group-SSLVPNZIYUAN]quit

[H3C-sslvpn-context-SSLVPN] user user2

[H3C-sslvpn-context-SSLVPN-user-user1] ip-tunnel bind address 20.20.20.2-20.20.20.10

[H3C-sslvpn-context-SSLVPN] service enable

## \_\_\_\_\_\_\_H3C-sslvpn-context-SSLVPN]quit<br>配置关键点

# 1.4 新建SSL VPN用户,关联SSLVPN资源组

- 1 注意要项vPN本地用户,配置用户名密码user1,服务类型sslvpn, 引用之前创建的SSLVPN资源 组1
	- 1、H3本廃例适应的是默认证书, 不需要手工导入CA证书和本地正常
	- [H3C-luser-network-user1]password simple user1 2<sub>、H3</sub>Te需要配置SSL脲务器端落翳<sub>vpr</sub>SSLVPN网关不需要引用SSL服务器端策略 [H3C-luser-network-user1]authorization-attribute sslvpn-policy-group SSLVPNZIYUANGROUP1

[H3C-luser-network-user1]quit

#创建SSLVPN本地用户,配置用户名密码user2,服务类型sslvpn,引用之前创建的SSLVPN资源